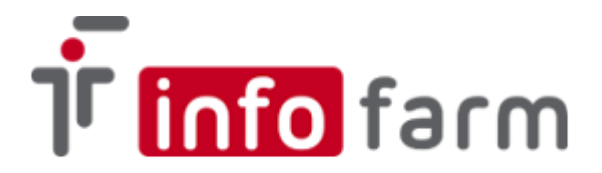

## Instrukcja aktualizacji programu **Infofarm Apteka+/ZPO**

## **Zaleca się aby operację aktualizacji programu dokonywał autoryzowany serwis. Producent nie ponosi odpowiedzialności za błędy programu wynikające z nieprawidłowej instalacji programu.**

Użytkownicy aktualizujący program samodzielnie powinni bezwzględnie stosować się do niniejszej instrukcji.

W celu prawidłowego przeprowadzenia procesu aktualizacji programu **Infofarm Apteka+/ZPO** należy:

1. Pobrać paczkę aktualizacyjną udostępnioną w serwisie internetowym Infofarm [\(www.infofarm.com.pl\)](http://www.infofarm.com.pl/) w dziale Pobierz - Aktualizacje i zapisać na dysku komputera (zalecana lokalizacja: folder Apteka+\inst).

2. Zamknąć program na wszystkich stanowiskach (dla sprawdzenia czy nie jest uruchomiony można skorzystać z analizy "Krótka nazwa i info").

3. Uruchomić asystenta aktualizacji**\*** - postępować i reagować na instrukcje pojawiające się na ekranie ti.:

3.1 - wpisać hasło do bazy danych i nacisnąć Enter(standardowo: masterkey)

3.2 - sprawdzić czy da się zalogować do programu Apteka+ (podczas logowania powinien pojawić się komunikat z informacją: "database... shutdown" - kliknąć OK)

3.3 - zrobić kopię bazy danych **apteka.ibb** (skopiować plik bazy np. do katalogu z kopiami)

3.4 - skopiować całą zawartość paczki aktualizacyjnej do folderu Apteka+ - nadpisać wszystkie pliki i katalog Sql**\*\***

3.5 - sprawdzić czy pliki Apteka+.exe i Ekspedycja.exe mają odpowiednie daty (czy zostały podmienione)

3.6 – uruchomić (po wcześniejszym udostępnieniu bazy – patrz asystent) program Apteka+ w celu aktualizacji programu (koniecznie jako użytkownik: sysdba, hasło: masterkey)

3.6.1 - przy przejściu na wyższy numer bazy – odpowiedzieć **Tak** na informację o konieczności aktualizacji bazy (np. z 119.xx do 120.xx),

3.6.2 - jeśli aktualizacja w ramach tej samej wersji bazy należy uruchomić **System->Administrator->Uruchom skrypt** i wskazać plik updatexxx.sql z folderu Apteka+\Sql, gdzie "xxx" oznacza numer wersji bazy (np. update123.sql) UWAGA! uruchomienie skryptu musi zakończyć się komunikatem o jego poprawnym wykonaniu. W przypadku wystąpienia błędów podczas wykonywania skryptu należy na pytanie o kontynuację odpowiedzieć NIE i zwrócić się z prośbą o natychmiastową pomoc do serwisu Infofarm.

3.7. Sprawdzić czy nie ma błędów w pliku UpdBazy.log (w przypadku jak w pkt. 3.6.1).

3.8. Uruchomić usługe *Infofarm akcje*. (patrz asystent)

4. Sprawdzić czy robią się kopie, pobierają skradzione, wykonuje naprawa stanów (czy usługa Infofarm akcje nie zgłasza błędów – iftlo.log)

5. Wysłać mailem informację o aktualizacji wersji oraz plik UpdBazy.log na adres: [lizak@infofarm.com.pl](mailto:lizak@infofarm.com.pl)

<sup>\* -</sup> program prowadzący – plik **wgranie\_wersji.bat** z folderu Apteka+\inst (w przypadku braku kontakt z serwisem) \*\* - paczka aktualizacyjna to archiwum ZIP – pliki z paczki można wcześniej wypakować lub kopiować "wchodząc" bezpośrednio do archiwum